## **RoeTest - Computer-Röhrenprüfgerät / Röhrenmessgerät**

**(c) - Helmut Weigl** www.roehrentest.de

## **Start der PC-Messsoftware:**

Erst die Hardware, das "RoeTest", einschalten.

Am einfachsten das erstellte Icon anklicken ("RoeTest.exe" starten).

Wird das RoeTest von der Software nicht gefunden (nicht vorhanden, nicht eingeschaltet, Schnittstelle falsch eingestellt), geht die Software - nach kurzer Zeit automatisch in den Testmodus. Das Programm kann betrachtet werden. Messungen sind ohne Hardware natürlich nicht möglich.

## **Start der Datenbanksoftware:**

a) Diese kann entweder aus der Messsoftware gestartet werden:

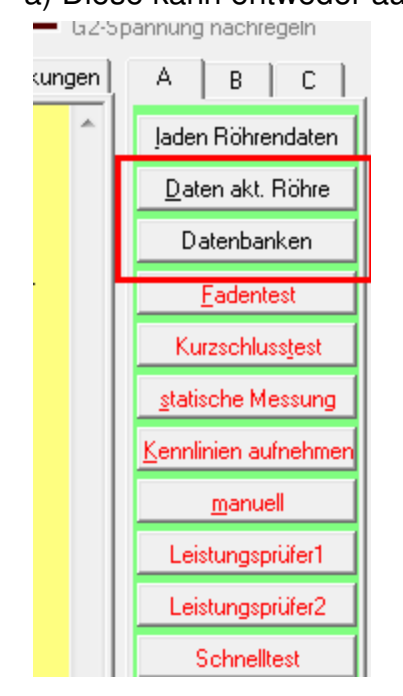

b) Oder Sie starten die Anwendung "RoeTestDatenbank.exe" direkt